# **8. Qualitätssicherung**

Ziel der Qualitätssicherung ist es, dass die Einhaltung der amtlichen Vorgaben an die Qualität der Daten gewährleistet ist und die eingegebenen Daten zum Vertragsnaturschutz automatisiert an die Landesbetriebsdatenbank des Statistischen Landesamtes übergeben werden können.

## **8.1 Prüfschritte**

Um eine möglichst einheitliche Durchführung der Qualitätssicherung zu gewährleisten, wird in DoVer ein Prüfverfahren vorgegeben. Die Prüfschritte des Prüfverfahrens werden dabei automatisiert umgesetzt.

Die Prüfungen können direkt aus DoVer heraus mit dem Script "QS-Berichte für ausgewählte Objekte erstellen" gestartet werden (s. Kap. [Aktionsbereich in Antragsbearbeitung\)](https://dienste.naturschutz.rlp.de/doku/doku.php?id=dover:3_antragsbearbeitung#aktionsbereich-in-antragsbearbeitung). Das Ergebnis einer Prüfung wird als Prüfbericht in Form einer XLSX-Datei ausgegeben, in welcher die bei den jeweiligen Schlägen festgestellten Mängel aufgelistet sind. Mit Hilfe des Prüfberichts können entsprechende Korrekturen an den erhobenen Daten vorgenommen werden.

Die Prüfschritte werden im allgemeinen in drei verschiedene Gruppen unterteilt:

- Gruppe VF: Diese Gruppe umfasst alle Prüfungen, die die Vollständigkeit bestimmter Attributwerte im Rahmen der Flächenbeurteilung überprüfen (Tab. [1](#page--1-0)).
- Gruppe VB: Diese Gruppe umfasst alle Prüfungen, die die Vollständigkeit bestimmter Attributwerte im Rahmen der Flächenbegutachtung überprüfen (Tab. [2](#page--1-0)).
- Gruppe L: In dieser Gruppe werden logische Zusammenhänge zwischen den Attributen geprüft (Tab. [3](#page--1-0)).

#### **8.1.1 Prüfung auf Vollständigkeit**

Bei der Prüfung auf Vollständigkeit werden Datenfelder auf Präsenz oder Absenz von Attributwerten geprüft, wobei die Prüfungen nur bei obligat auszufüllenden Feldern durchzuführen ist.

| Kennung Name    |                                 | <b>Beschreibung</b>                                                                                         | <b>Farbe bei</b><br>Meldung |
|-----------------|---------------------------------|----------------------------------------------------------------------------------------------------|-----------------------------|
| VF1             | Flächenbeurteilung<br>angegeben | Überprüfung, ob die Mindestangaben zur<br>Flächenbeurteilung angegeben sind.                                | rot                         |
| VF <sub>2</sub> | Abweichendes Programm           | Überprüfung, ob ausgewählter Produktcode<br>abweichend vom Antragsprogramm ist.                             | gelb                        |
| VF3             | Abweichende<br>Programmvariante | Überprüfung, ob ausgewählter Produktcode<br>abweichend von der Antragsprogrammvariante<br>ist.              | gelb                        |
| VF4             | Nutzungsart angegeben           | Überprüfung, ob bei Produktcodes zu VNG-AGL<br>und VNG-MWW die zugehörigen Nutzungsarten<br>angegeben sind. | rot                         |

Tabelle 1: Prüfschritte Vollständigkeit von Attributen bei der Flächenbeurteilung (VF)

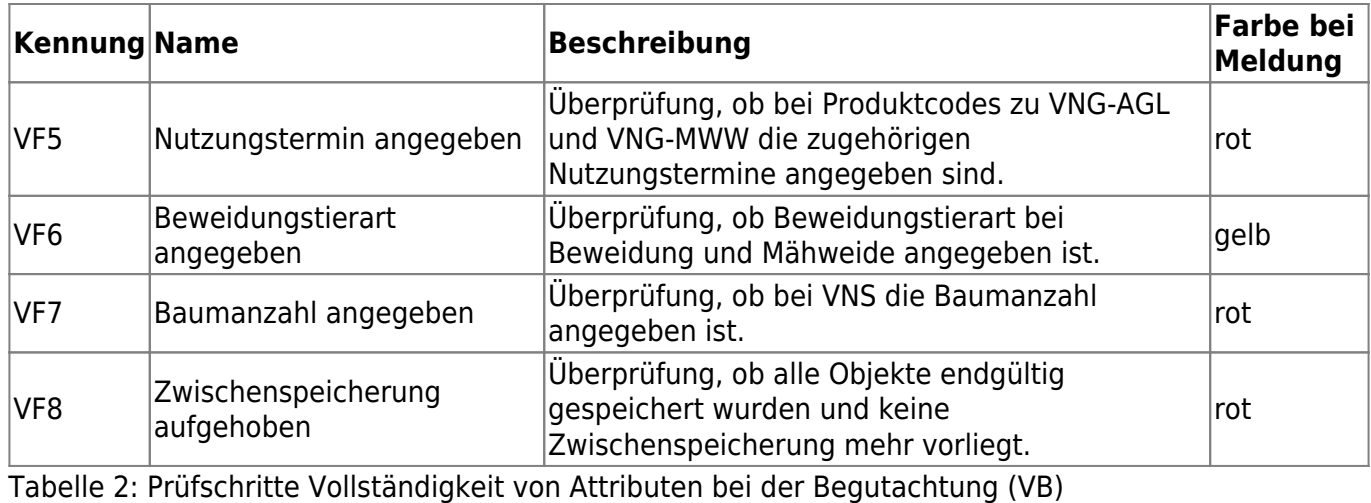

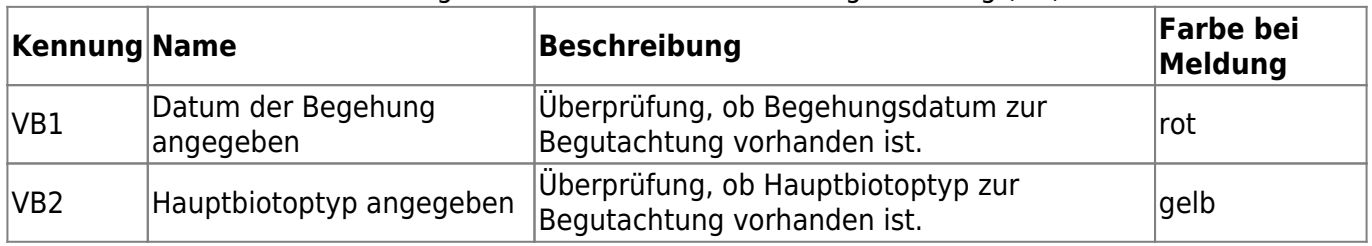

#### **8.1.2 Prüfung auf logische Konsistenz**

Die Prüfung auf logische Konsistenz bedeutet die Kontrolle auf Widerspruchsfreiheit der Attributwerte. Ziel der nachfolgenden Prüfschritte ist es sicherzustellen, dass den Vertragsnaturschutz-Objekten ein korrektes Datum zugewiesen wurde, Redundanzen bei Attributwerten ausgeschlossen sind und in Abhängigkeit von anderen Attributen des Objekts nur zulässige Attributwerte vergeben werden. Des Weiteren soll sichergestellt werden, dass keine versehentlichen Fehleinträge auftreten.

Tabelle 3: Prüfschritte logische Zusammenhänge zwischen Attributen

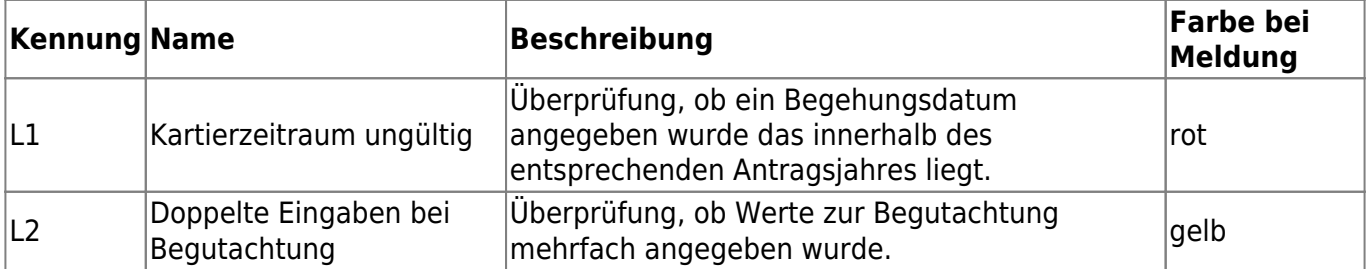

### **8.2 Prüfbericht**

DoVer erzeugt nach erfolgter Überprüfung der Vertragsnaturschutz-Objekte einen Prüfbericht in Form einer XLSX-Tabelle (s. Abb. [1](#page--1-0)).

Im Prüfbericht entspricht eine Zeile einem Schlag eines Vertragsnaturschutz-Objekts. Für jedes Objekt werden neben den Metainformationen, wie die Schlagbezeichnung, Lage und Antragsteller, die Ergebnisse der einzelnen Prüfschritte in entsprechenden Spalten mit deren Kürzeln dargestellt. Dabei werden die Ergebnisse der Prüfungen in drei Kategorien unterteilt:

**OK**: Bei diesem Objekt wurde im Prüfschritt kein Fehler festgestellt.

- **HINWEIS**: Dieser Prüfschritt gibt Hinweise, wenn Felder nicht oder mit unpassenden Werten zu den anderen Inhalten des Objekts ausgefüllt wurden.
- **FEHLER**: Dieser Prüfschritt lieferte für das Objekt einen Fehler und muss überprüft werden. Hinweise werden gegeben.

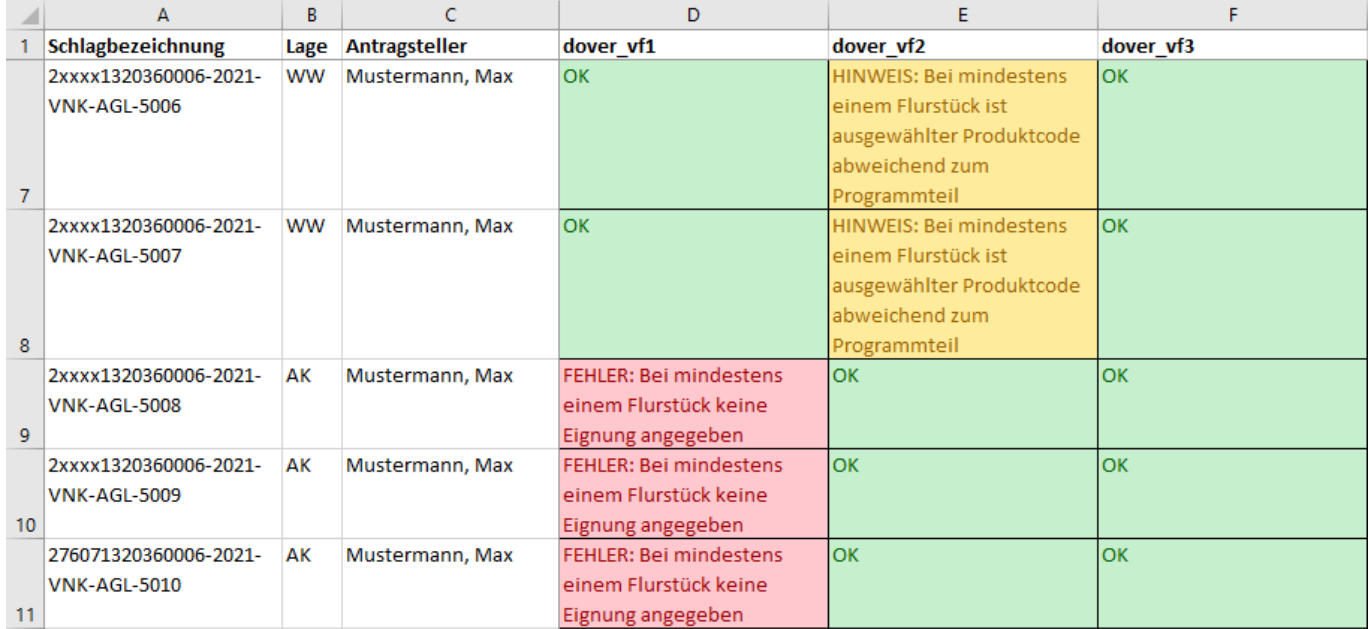

Abbildung 1: Beispiel Prüfbericht

From:

<https://dienste.naturschutz.rlp.de/doku/>- **Handbücher Fachanwendungen Naturschutz**

Permanent link: **[https://dienste.naturschutz.rlp.de/doku/doku.php?id=dover:10\\_qualitaetssicherung](https://dienste.naturschutz.rlp.de/doku/doku.php?id=dover:10_qualitaetssicherung)**

Last update: **16.04.2024 09:28**